# **Timeline Feed**

- Overview
- User Profile

- User Profile
  Filtering Timeline
  Opening Content
  Posting to a Timeline
  Viewing a Post's Thread
  Replying to a Post

### Overview

top
On the Timeline feed there are a range of different events displayed. To view a full list of events and scenarios, see the Timeline Events page.

While on a Timeline feed you will be able to:

- 1. View events relating to a user and content
- 2. Open content referred to in events
- 3. Post Comments, Updates, Opportunities, and Issues
- 4. View comment threads
- 5. Respond to comment threads

### User Profile

The User Profile panel is displayed on the left of all the Timeline feed.

| User Profile                      | Section                 | Description                                                                                                    |
|-----------------------------------|-------------------------|----------------------------------------------------------------------------------------------------|
|                                   | Profile<br>Image        | The user can upload an image of themselves to display here, to make identification easier.                                                            |
|                                   | Full<br>Name            | This is the full name of the user, as defined in their settings.                                                                                      |
|                                   | Job Title               | The user can specify their job title in their settings.                                                                                               |
|                                   | User<br>Descripti<br>on | This area can be populated with a small blurb about the user. Defined in their settings, this is an optional field.                                   |
|                                   | Following               | This displays the number of users someone is connected to and following in their timeline. This is not the number of users following this individual. |
|                                   | Streams                 | This displays the number of discussions the user is involved in or following.                                                                         |
| Teresa Pringle Product Specialist | Favourites              | This the number of items specified as a favourite.                                                                                                    |
| 4 2 2                             |                         |                                                                                                    |
| Following Topics Favourites       |                         |                                                                                                    |
|                                   |                         |                                                                                                    |
|                                   |                         |                                                                                                    |
|                                   |                         |                                                                                                    |
|                                   |                         |                                                                                                    |

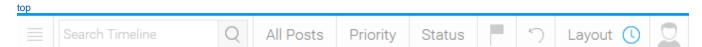

| Option            | Description                                                                                                    |  |  |
|-------------------|----------------------------------------------------------------------------------------------------|--|--|
| Search            | This search allows the user to narrow down the events they see in their feed, in order to locate specific posts or pieces of content.                                             |  |  |
| Post Type         | This option allows the users to specify which type of posts they see in their feed, from;  Casks Discussion Streams Proposals Decisions                                           |  |  |
| Priority          | This option allows the user to specify the items they see based on the priority assigned to them:  Output  Low Output  Medium High                                                |  |  |
| Status            | This option allows the user to specify the items they see based on their current status:  Output All Assigned In Progress / Discussion Stream Review / Proposal Complete Rejected |  |  |
| Favourite<br>Flag | This option allows the user to restrict the items they are seeing just to ones they have marked as favourite or "flagged".                                                        |  |  |
| Reset             | This option allows the user to clear all the above items, resetting their timeline feed to show everything.                                                                       |  |  |
| Layout            | This option allows the user to specify which layout they look at on the page. They will be on the Timeline layout to see their event feed.                                        |  |  |
| Connectio<br>ns   | This option opens the Connections panel on the right of the screen, allowing the user to explore people they are connected to in the system and to establish new connections.     |  |  |

## **Opening Content**

top
While viewing events in the Timeline feed, you will be able to open pieces of content listed. Simply click on a content thumbnail to open outside of the Timeline.

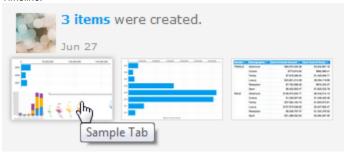

More information coming soon...

# Posting to a Timeline

The Timeline feed allows you to post comments or updates on a user's timeline, much like the way you would post in a discussion group. You will always be able to post to your own feed, and you will be able to post to a user's feed you have connected to. To post to a user's feed that you aren't connected to their timeline will need to be defined as **Public** in their user settings.

More information coming soon...

## Viewing a Post's Thread

top More information coming soon...

### Replying to a Post

top More information coming soon...

top